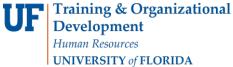

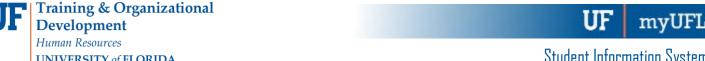

# PERSONALIZATIONS IN MYUFL: PLACE PAGE IN FRONT

This instruction guide will walk you through the process of placing a page (or tab) first when you navigate to certain screens in myUFL.

### **N**AVIGATION

Navigate to the appropriate page in myUFL and select Personalize Page.

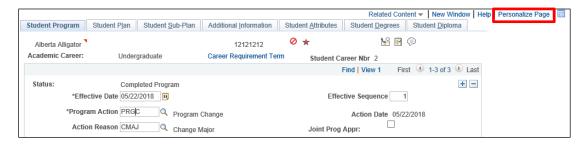

#### TAB IN FRONT

- 1. Select the tab you want to appear first.
- 2. Select Put this page in front (the current tab) when I come into this component.
- 3. Select OK.

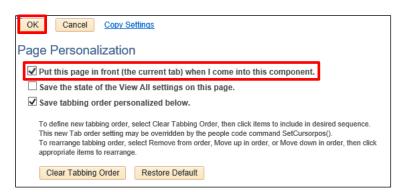

# FOR ADDITIONAL ASSISTANCE

# **Technical Issues**

The UF Computing Help Desk 352-392-HELP helpdesk.ufl.edu